## **アンケートの設定をする**

ICT 教育基盤センター 2023 年 1 月 12 日

設定画面の出し方

質問作成の画面で赤枠内の「設定」を選択すると、設定画面が開きます。

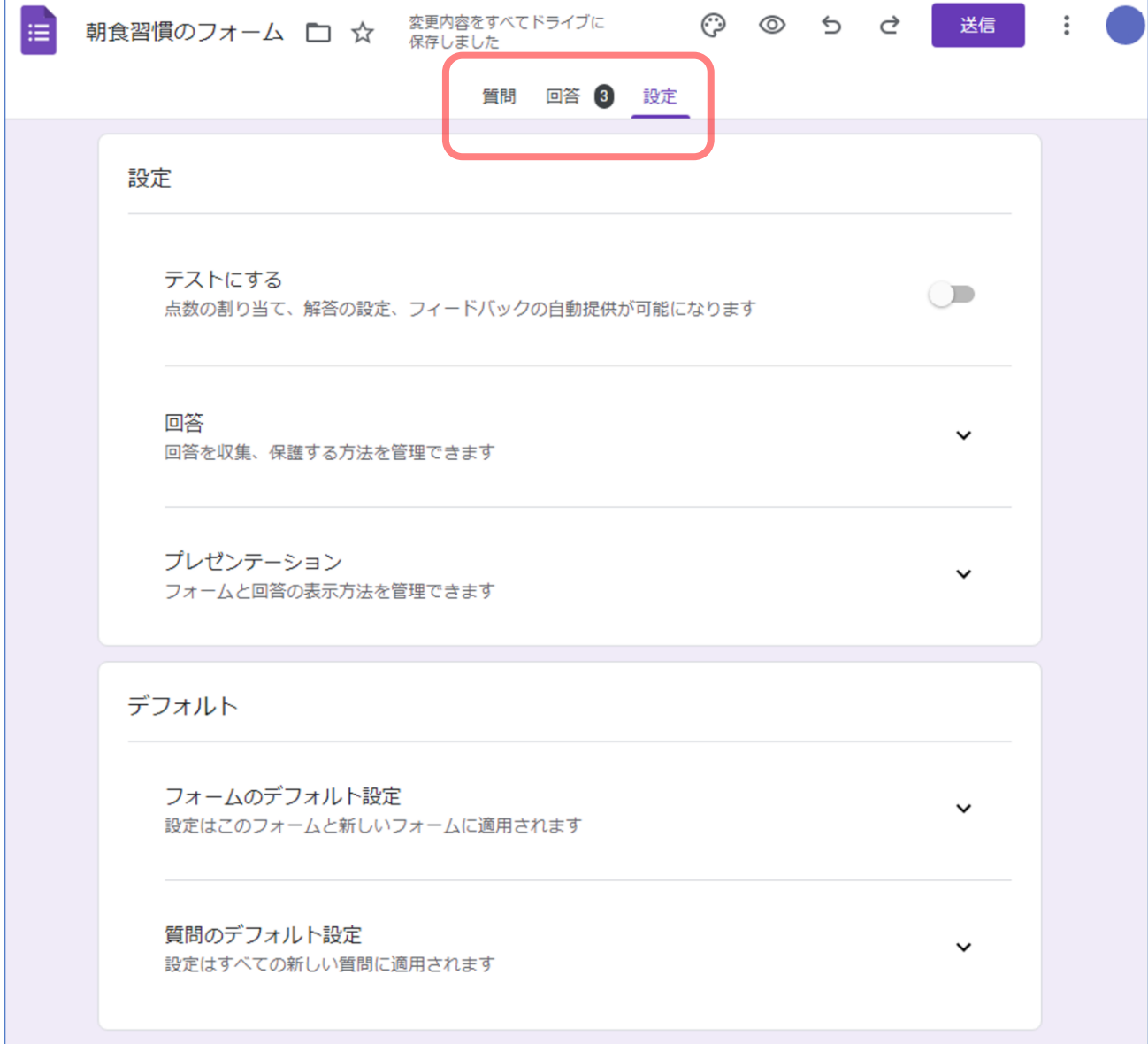

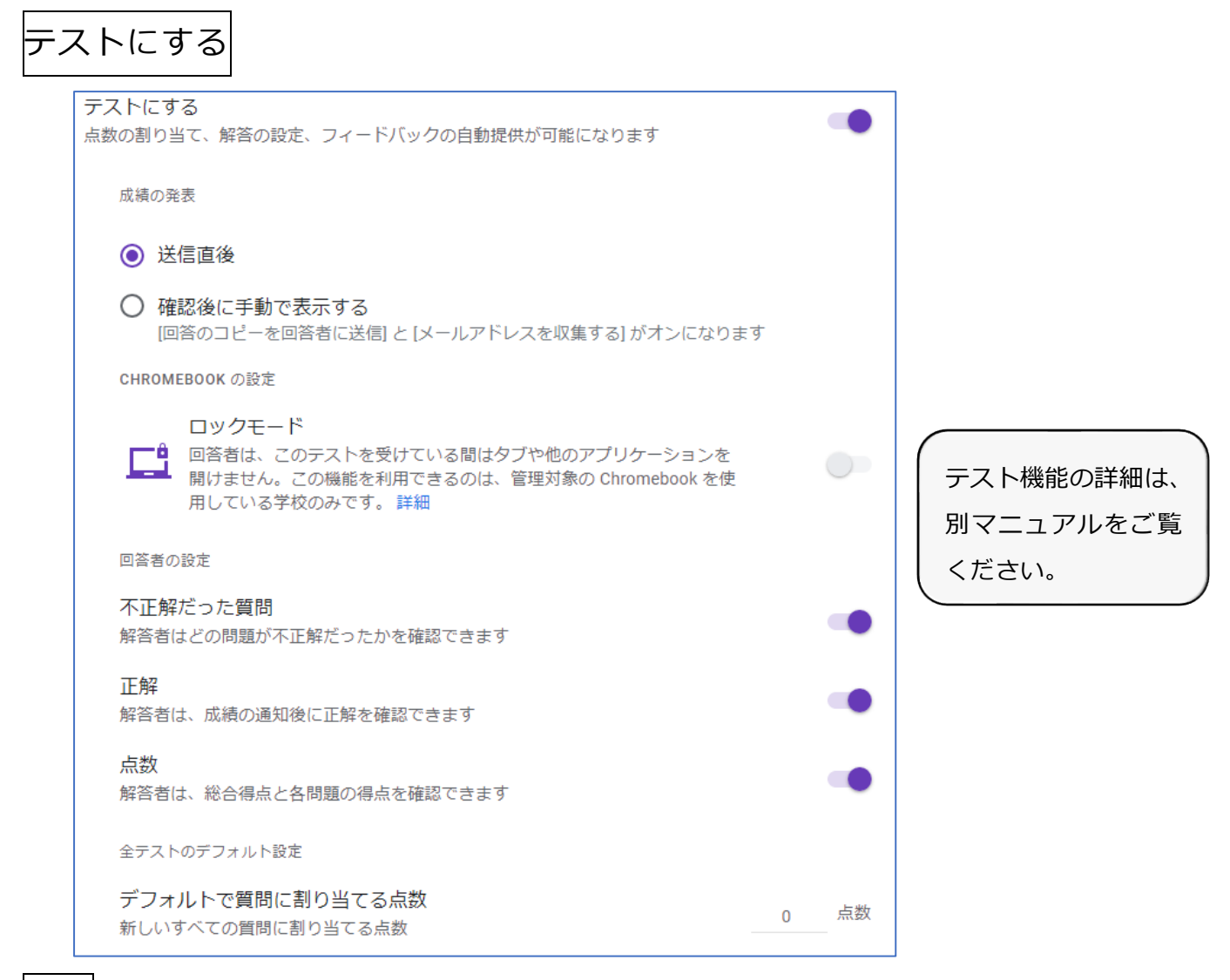

回答

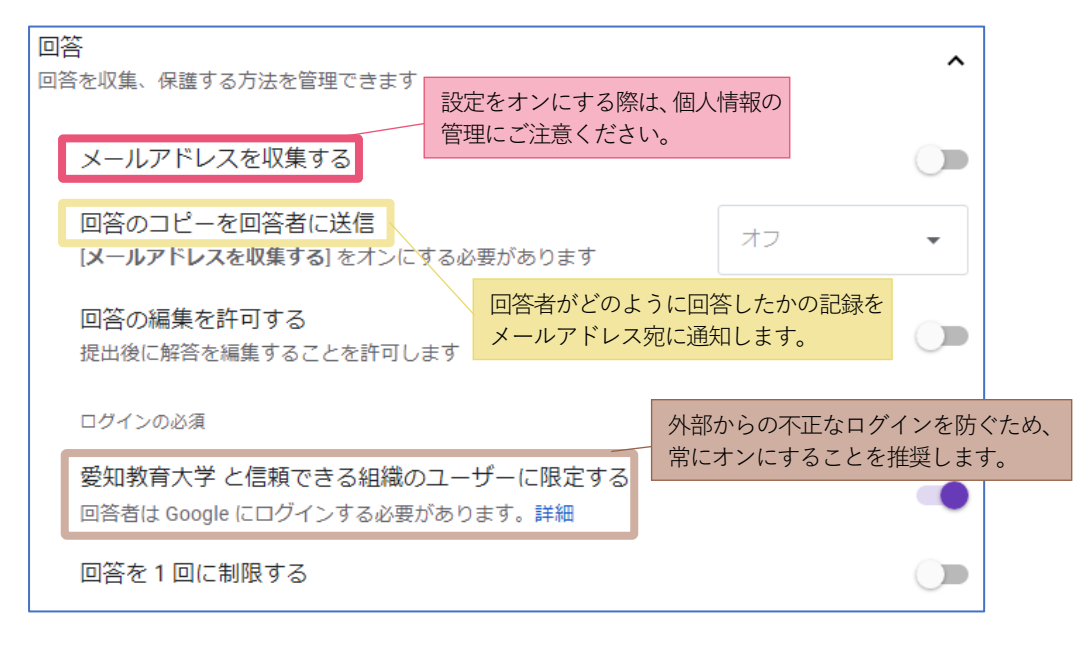

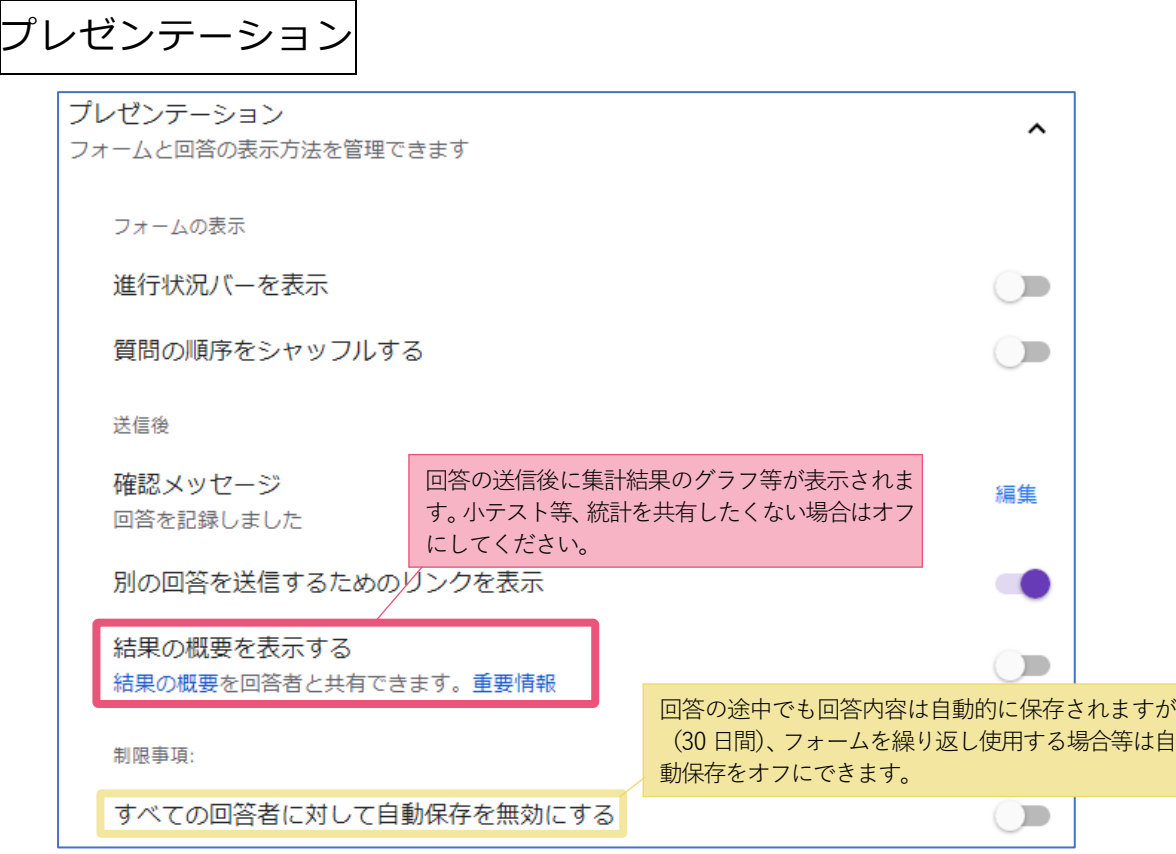

## デフォルト

「メールアドレスの収集」と「質問を必須項目にする」を常に有効にします。フォームの作 成ごとに設定をする必要がなくなります。

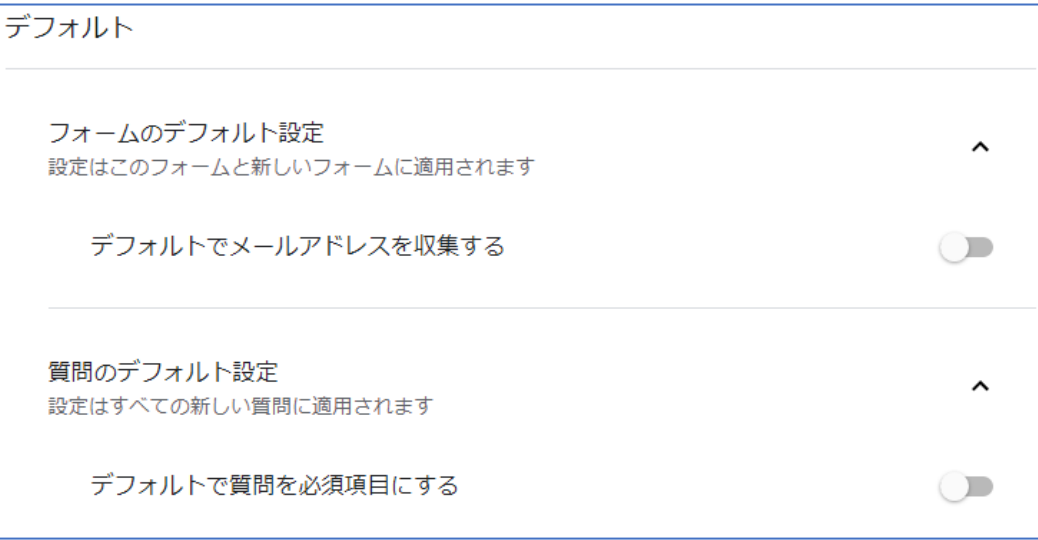